## **Manage Mails**

## **To View Mails:**

Mails received can be viewed in Workspace account as shown below.

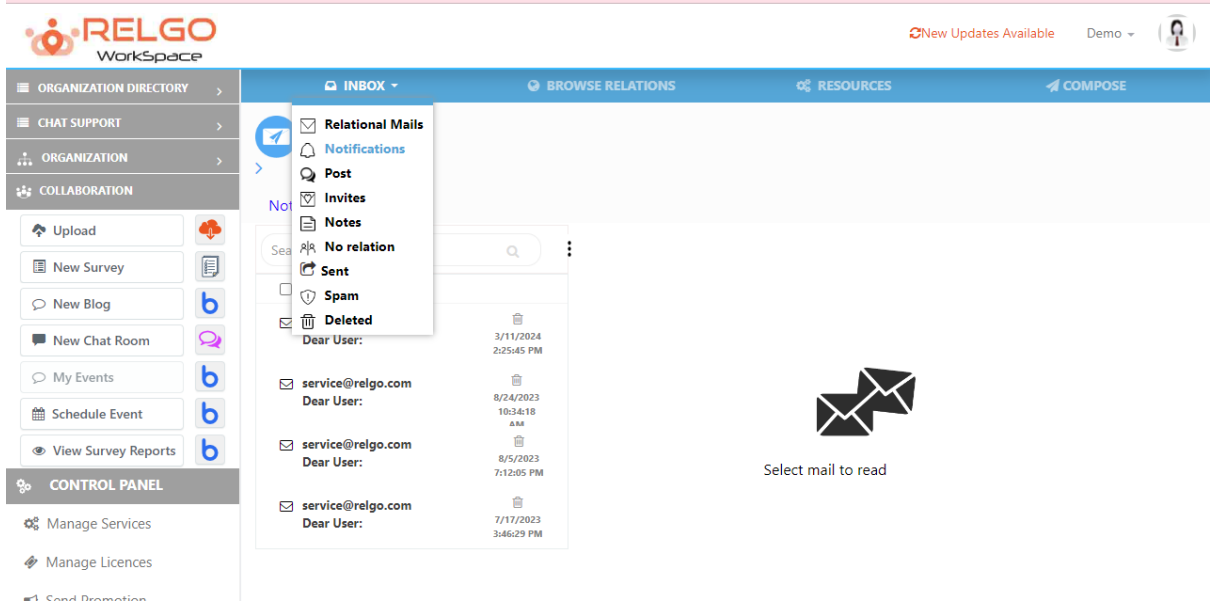

As shown in above image we have the following services:

**Relational Mails**: Relation mails will be arrived in this section. Relational mails the mails which are sent from a person who has been added as a relation i.e., relation has been created between the users.

**Notifications**: Notification related mails are arrived in to this section.

**Post:** Post is an additional feature available in our Relgo. It is an instant communication medium between the users. Post related mails are arrived to this section.

**Invites:** Invitation related mails are arrived to this section.

**No Relation**: Other than relation mails are arrived to this section.

**Sent:** Sent mails are shown in this section.

**Spam**: Spam mails are shown in this section i.e., unsecure mails

**Deleted**: Deleted mails are shown in this section.